Intercom Trainers' Day November 2011

# **ONLINE TOOLS TO EXPLORE**

with Anne Hodgson

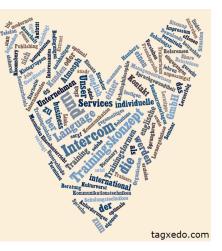

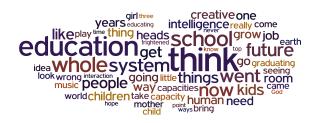

wordle.com

Here are online tools with loads of potential for teaching. Try one that strikes your fancy!

### MANAGE YOUR COURSE

| Posterous          | https://posterous.com/ | Posterous lets you blog by email. Ideal: a<br>class blog & individual student blogs linked<br>through a blog roll                                                             |
|--------------------|------------------------|----------------------------------------------------------------------------------------------------|
| Twitter<br>Lwitter | http://twitter.com/    | Social networking lets you share updates.<br>Twitter is known for the concept of the PLN<br>(Personal Learning Network). Use an agreed<br>hashtag to alert your group to news |
| Doodle             | http://doodle.com/     | Easy scheduling; make suggestions & send<br>invitation to the members of your group by<br>entering their emails                                                               |

| Webnotes | http://www.webnotes.net/       | Personal feedback tool for student blogs:<br>Create sticky notes that you share only with<br>that particular student. Tutorial by Ann S.<br>Michaelsen: http://webnotes.net/?fygho1 |
|----------|--------------------------------|----------------------------------------------------------------------------------------------------|
| Jing     | http://techsmith.com/jing.html | Screen capture films up to 5 minutes (to give feedback, create tutorials, give assignments, or capture ppt presentations)                                                           |
| Вох      | http://www.box.com/files       | Online file storage site to upload & share materials with your students                                                                                                    |

### GROUP FEEDBACK AND BRAINSTORMING

| Wallwisher    | http://www.wallwisher.com<br>/ | Online notice board. Take this caption<br>challenge by Ian James:<br>http://www.wallwisher.com/wall/BZLNs2dRju |  |
|---------------|--------------------------------|----------------------------------------------------------------------------------------------------|--|
| Вох           | http://www.box.com/files       | Online file storage site to upload & share materials with your students                                        |  |
| Answer Garden | http://answergarden.ch/        | A minimal tool for maximum anonymous<br>feedback (individual responses from group<br>members)                  |  |

| Bubbl.us | https://bubbl.us     | In class or assynchronous brainstorming made simple (whole class f2f and distance collaboration)    |
|----------|----------------------|----------------------------------------------------------------------------------------------------|
| Tricider | http://tricider.com/ | Brainstorming & voting (individual responses from group members, with developing lines of argument) |

## PICTURES

| eltpics | http://www.flickr.com/photos<br>/eltpics/sets/ | By teachers, for teachers! Creative Commons free use! |
|---------|------------------------------------------------|-------------------------------------------------------|
|         |                                                |                                                       |

| Tag Galaxy | http://taggalaxy.de/ | Search tool using Flickr & tags           |
|------------|----------------------|-------------------------------------------|
|            |                      | Blog: http://takeaphotoand.wordpress.com/ |

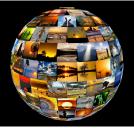

| Google Image          | http://www.google.de/advanc<br>ed_image_search?hl=eng | Check "Only images labeled for reuse" |
|-----------------------|-------------------------------------------------------|---------------------------------------|
| Google Street<br>View | http://maps.google.com/                               | Picture the world at the street level |

| MapCrunch  | http://www.mapcrunch.com/  | Random Google Street View "teleporter".<br>Sample lesson plan "Landscape Stories" by<br>Ian James                                                            |
|------------|----------------------------|----------------------------------------------------------------------------------------------------|
| Fotobabble | http://www.fotobabble.com/ | http://takeaphotoand.wordpress.com/2011/<br>11/18/guest-poster-2-ian-james-aka-ij64/<br>Show a picture and record your story to<br>share a "talking picture" |
|            |                            | Sample:<br>http://askauntieweb.blogspot.com/2011/11<br>/fotobabble.html                                                                                      |
| Animoto    | http://animoto.com/        | Create video slideshows with music or upload mp3                                                                                                    |
| Tuxpi      | http://www.tuxpi.com/      | Edit pictures online                                                                                                    |

#### PREPARE EXERCISES

| Lesson Writer | http://lessonwriter.com/defaul<br>t.aspx  | Create lessons using your own texts and Bloom's Taxonomy prompts                                            |
|---------------|-------------------------------------------|----------------------------------------------------------------------------------------------------|
| ProProfs      | http://www.proprofs.com/                  | Create quizzes - or have students create<br>them. Sample quiz:<br>http://www.teachingvillage.org/tag/quiz/  |
| Quizlet       | http://quizlet.com/                       | Revision questions                                                                                          |
| Puzzle maker  | http://puzzle-maker.com/                  | Create quizzes to print out                                                                                 |
| Teacher's pet | http://teachers-<br>pet.org/index_de.html | Teacher's Pet uses macros in Microsoft Word<br>and OpenOffice to transform text into<br>classroom exercises |

### PHONOLOGY

| Phonetizer<br>Phonemic Chart        | http://www.phonetizer.com/<br>http://www.phonemicchart.co | Translate text into phonetic script. Tutorial<br>by Nik Peachey: http://tinyurl.com/cnzd4k6<br>Edit your text in the box and then copy it to |
|-------------------------------------|-----------------------------------------------------------|----------------------------------------------------------------------------------------------------|
| Keyboard                            | m/                                                        | your document.                                                                                                    |
| The Sounds of<br>Spoken<br>Language | http://www.uiowa.edu/~acadt<br>ech/phonetics/             | Animated libraries of spoken (American)<br>English, German and Spanish                                                                       |

#### LEXIS

Blogpost: Exploring collocations online with Linguee, Google Fight, Ngram, Netspeak, Just the Word --http://askauntieweb.blogspot.com/2011/11/exploring-collocations-online.html

| Compleat lexical<br>tutor | http://www.lextutor.ca/concor<br>dancers/concord_e.html  | Corpus Concordance English (lexical reference and research)                             |
|---------------------------|----------------------------------------------------------|-----------------------------------------------------------------------------------------|
| VocabGrabber              | http://www.visualthesaurus.co<br>m/vocabgrabber/Netspeak | Analyzes text according to type of corpus                                               |
| Graphwords                | http://graphwords.com/                                   | A visual thesaurus that lets you save graphs;<br>based on http://wordnet.princeton.edu/ |
| Corpus of<br>contemporary | http://corpus.byu.edu/coca/                              | 425 million words, 1990-2011                                                            |

Amer. English

| Google Ngram<br>Viewer | http://books.google.com/ngra<br>ms/ | Word frequency search and visualization tool based on Google Books published since 1800                             |
|------------------------|-------------------------------------|----------------------------------------------------------------------------------------------------|
| Just the word          | http://www.just-the-<br>word.com/   | A collocation thesaurus concordancer that produces word clouds. Tutorial by Nik Peachey: http://tinyurl.com/dxvhjqm |
| Netspeak               | http://www.netspeak.org/            | Online word search with multiple functions -<br>brilliant! Caution: Internet = database                             |

## WORD CLOUDS - e.g. before and after reading

| Wordle  | http://www.wordle.net   | Word clouds to link to or download as a .pdf                  |
|---------|-------------------------|---------------------------------------------------------------|
| Tagxedo | http://www.tagxedo.com/ | Shapely tag clouds from websites/ texts to download as a .jpg |

### VISUALIZE GRAMMAR

Language garden http://www.languagegarden.co A graphic sentence maker. Samples: m/PlantMaker2/index.html http://languagegarden.wordpress.com/2011 /10/23/strolling-round-the-gallery/

#### **EXPLORE PRAGMATICS**

| ESLFast chatbot | http://www.eslfast.com/robot | Very worthwhile to explore communication |
|-----------------|------------------------------|------------------------------------------|
|                 | 1                            | breakdown to see what makes conversation |
|                 |                              | work. See: http://www.spotlight-         |
|                 |                              | online.de/language/grammar/the-chatbot-  |

and-i-grammar-and-pragmatics

### SKILLS/ ONLINE SPEAKING - Audio & video

| Audioboo    | http://audioboo.fm/                           | easy podcasting: share link or embed player                                                                                                    |
|-------------|-----------------------------------------------|----------------------------------------------------------------------------------------------------|
| Voki        | http://www.voki.com/                          | Create speaking avatars! My samples:<br>http://askauntieweb.blogspot.com/2010/11<br>/voki.html                                                                                                    |
| Voicethread | http://voicethread.com/                       | Sample Voicethread by Ian James<br>http://onlinespeaking.tumblr.com/                                                                                                    |
| Vimeo       | http://vimeo.com/                             | Video site. Record your students using a<br>little video camera (Flip Mino) or a webcam<br>and share the video: High quality of videos;<br>You can allow downloads; Create channel;<br>mark student videos as private & make them<br>password protected/share with the people<br>you choose |
| Youtube     | http://www.youtube.com/                       | Create channel, make student videos<br>unlisted, share link or embed code only via<br>class blog or email                                                                                                    |
| Audacity    | http://audacity.sourceforge.ne<br>t/download/ | First install program on your computer. Then record to your computer and create an mp3                                                                                                    |
| Skype       | http://www.skype.com/intl/en<br>/get-skype/   | To have a remote conference: Download and instal Skype on your computer; then skype in audio, video, text                                                                                                    |

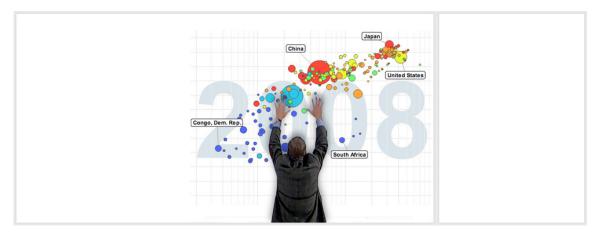

# SPEAKING IN CLASS e.g. presentation training:

| Gapminder                | http://www.gapminder.org/                  | For a fact-based world view. Practice<br>presentation skills, discuss development<br>(content)                                       |
|--------------------------|--------------------------------------------|----------------------------------------------------------------------------------------------------|
| Google Search<br>Stories | http://www.youtube.com/sear<br>chstories   | Students create their own Search Story à la<br>Parisian Love http://youtu.be/nnsSUqgkDwU                                             |
| WRITING                  |                                            |                                                                                                    |
| iWise                    | http://www.iwise.com/                      | Students use quotes as prompts - "Wisdom on demand"                                                                                  |
| Bitstrips                | http://bitstrips.com/                      | Create comic strips starring you and friends! (Social networking site)<br>My example http://bitstrips.com/r/G30WL                    |
| Make beliefs<br>comix    | http://www.makebeliefscomix.<br>com/Comix/ | Simple comic strips. Student example from Janet Bianchini:<br>http://twitter.com/#!/janetbianchini/status/137245099095629825/photo/1 |

| Xtranormal                | http://www.xtranormal.com/                             | Text to speech software to create a cartoon; explore differences written/<br>spoken English |  |  |
|---------------------------|--------------------------------------------------------|---------------------------------------------------------------------------------------------|--|--|
| READING OUT LOUD          |                                                        |                                                                                             |  |  |
| Cue prompter              | http://cueprompter.com/                                | Online teleprompter                                                                         |  |  |
|                           |                                                        |                                                                                             |  |  |
| LISTENING                 |                                                        |                                                                                             |  |  |
| Manager Tools             | http://manager-tools.com/                              | Real skills for real managers                                                               |  |  |
| iTunes                    | http://itupos                                          | Manage student and own recordings and                                                       |  |  |
| nunes                     | http://itunes                                          | Manage student and own recordings and<br>podcasts                                           |  |  |
| English Club<br>Dictation | http://www.englishclub.com/li<br>stening/dictation.htm |                                                                                             |  |  |
| English Central           | http://www.englishcentral.co<br>m/videos#/             |                                                                                             |  |  |
| Elllo                     | http://www.elllo.org/                                  |                                                                                             |  |  |
| TED Talks                 | http://www.ted.com                                     |                                                                                             |  |  |
| Lyrics Training           | http://www.lyricstraining.com<br>/index.php            |                                                                                             |  |  |
| Phrase Mix                | http://www.phrasemix.com/                              | A phrase a day                                                                              |  |  |
| Word stash                | http://wordstash.com/                                  | Flashcard app with automated quizzes and games                                              |  |  |

### **TECH TEACHER BLOGS:**

Ian James: TEFL Techer http://tefltecher.wordpress.com/ Integrated lesson plans for educated adults Nik Peachey: Nik's Learning technology Blog http://nikpeachey.blogspot.com/ Creative and cutting edge use of tools Russell Stannard: Teacher Training Videos http://www.teachertrainingvideos.com/ Prize-winning, simple explanations Nicky Hockly: e-moderation station http://www.emoderationskills.com/ Tips for online moderators

My blog for newbie techers contains explorative tasks for teachers: Ask Auntie Web http://askauntieweb.blogspot.com/

HAVE FUN :-))

Best wishes,

Anne

Contact: anne.hodgson@t-online.de Twitter: http://twitter.com/#!/annehodg Blog: http://annehodgson.de